# 实验六比例求和运算电路

#### 一、 实验目的

1、了解运算放大器的基本使用方法。

2、应用集成运放构成基本运算电路,并测定它们输出信号与输入信号间运算关系。

3、学会使用线性组件 741。

# 二、 原理简介

1、反相比例放大器

电路如图 6-1 所示, 当运算放大器开环放大倍数足够大时(大于 10 以上), 反相比例放大器的 闭环电压放大倍数为:

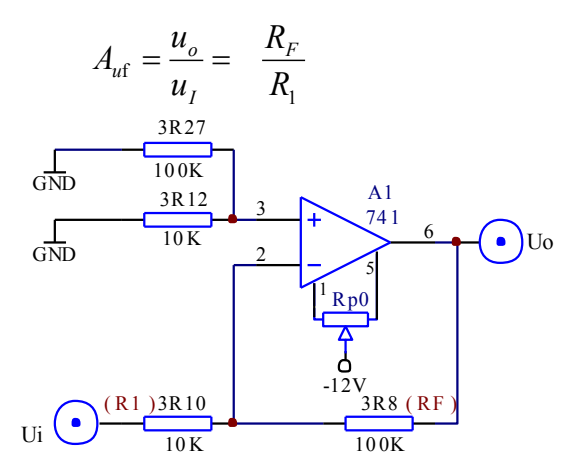

图 6-1

由上式可知,选用不同的电阻比值, Auf 可以大于 1, 也可以小于 1, 若取 RF=R1, 则放大器的 输出电压等于输入电压的负值,也称为反相跟随器。

2、同相比例放大器

电路如图 6-2 所示, 当运算放大器开环放大倍数足够大时(大于 10 以上), 同相比例放大器的 闭环电压放大倍数为:

$$
A_{\rm uf} = \frac{u_o}{u_I} = \frac{R_F}{R_1}
$$

由上式可知,选用不同的电阻比值, Auf 可以大于 1, 也可以小于 1, 若取 RF=R1, 则放大器的 输出电压等于输入电压,也称为跟随器。

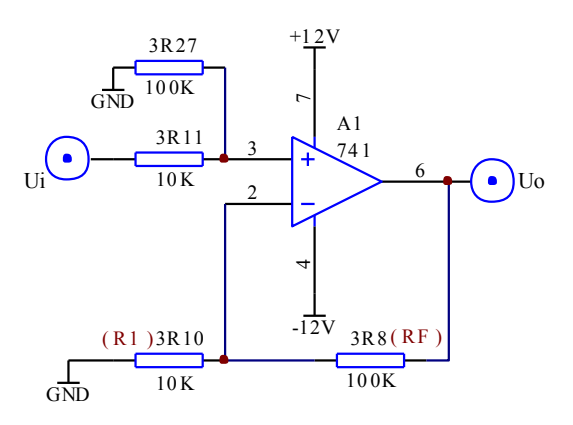

图 6-2

3、减法器(差分比例运算)

电路如图 6-3 所示, 当运算放大器开环增益足够大时 (大于 10<sup>4</sup>以上), , 输出电压 Uo 为:

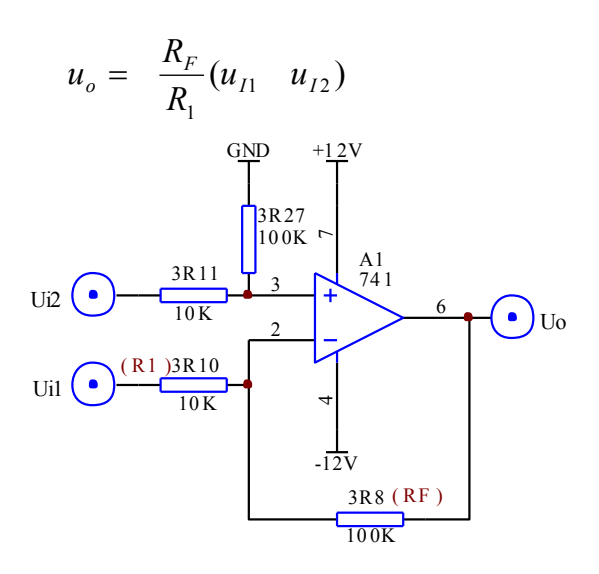

图 6-3

4、反相加法器

电路如图 6-4 所示, 当运算放大器开环增益足够大时 (大于 10<sup>4</sup>以上), 输出电压 Uo 为:

$$
u_o = \frac{R_F}{R_1} (u_{I1} + u_{I2})
$$

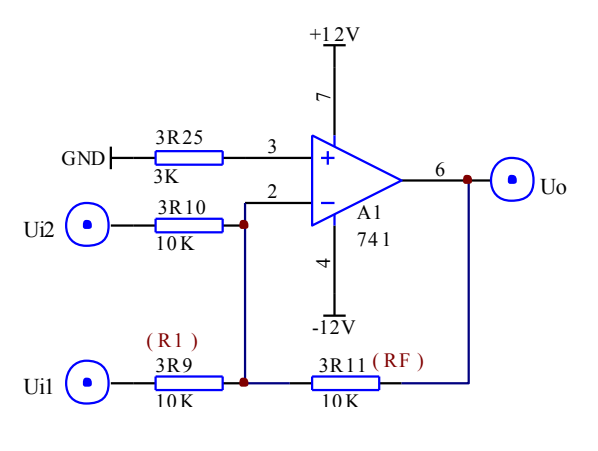

图 6-4

5、加减法器

电路如图 6-5 所示, 当运算放大器开环增益足够大时 (大于 10<sup>4</sup>以上), , 输出电压 Uo 为:

$$
u_o = R_{F2} \left( \frac{u_{i1}}{R_1} + \frac{u_{i2}}{R_2} - \frac{u_{i3}}{R_3} \right)
$$

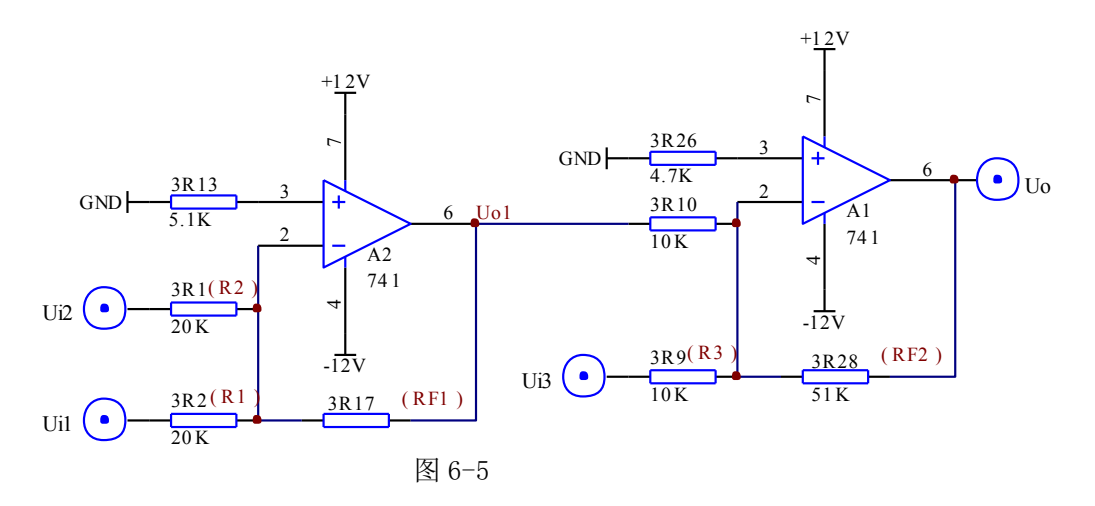

#### 三、 实验内容和步骤

1、 调零

按图 6-1 连接电路,直流电源供电为±12V。将 Ui 对地短路,接通电源后,调节调零电位器  $Rp0(10K)$ , 使输出  $Uo=0$ , 然后将短路线去掉。

2、反相比例放大器

(1)在步骤 1 的基础上,按给定直流输入信号,测量对应的输出电压,把结果记入表 6-1 中。 表 6-1

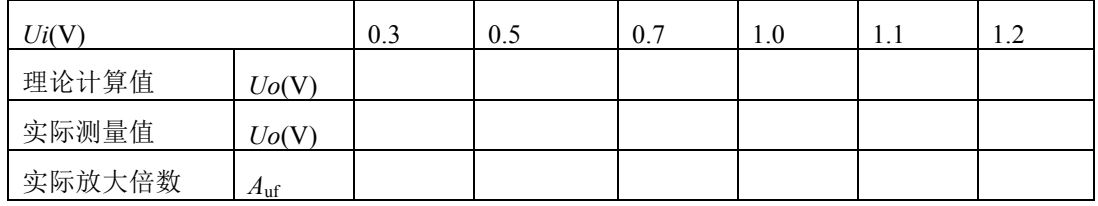

(2)在该比例放大器的输入端加入 1KHz, 有效值为 0.5V 的交流信号,用示波器观察输出波 形,并与输入波形相比较。

3、同相比例放大器

按图 6-2 连接电路。

(1)按给定直流输入信号,测量对应的输出电压,把结果记入表 6-2 中。

表 6-2

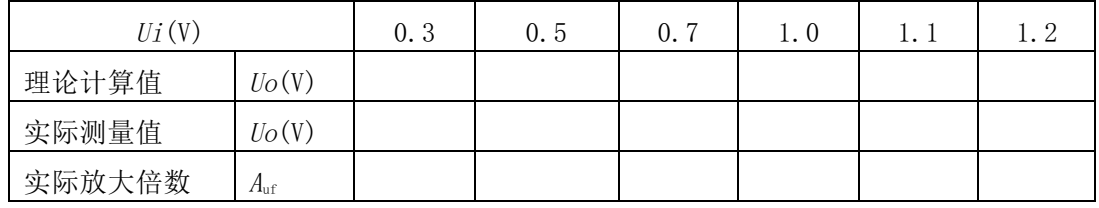

(2)在该比例放大器的输入端加入 1KHz, 有效值为 0.5V 的交流信号,用示波器观察输出波 形,并与输入波形相比较。

4、减法器(差分比例运算)

按图 6-3 连接电路。按给定直流输入信号,测量对应的输出电压,把结果记入表 6-3 中。

表 6-3

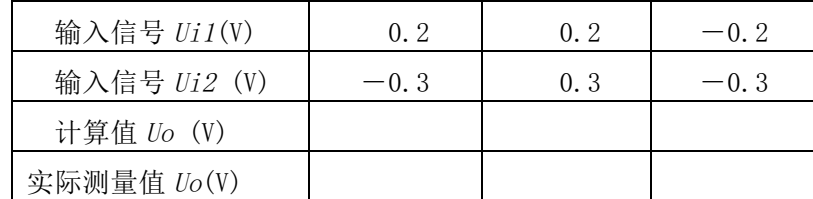

5、反相加法器

按图 6-4 连接电路。同时将  $Ui1 = Ui2$  对地短路, 接通电源后, 调节调零电位器  $Rp0(10K)$ , 使输出 Uo=0。然后将短路线去掉, 按给定直流输入信号, 测量对应的输出电压, 把结果记入表 6-4 中。

表 6-4

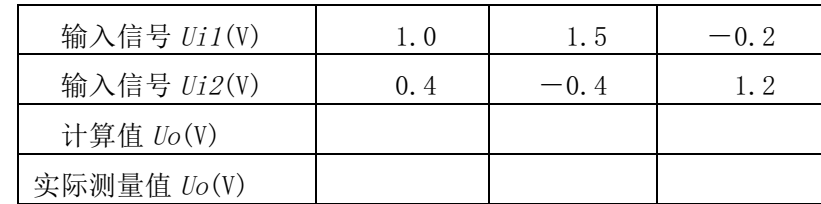

6、加减法器

按图 6-5 连接电路。将 3R10 与第一级运放的联接断开,按前述方法对两级分别进行调零。然 后将短路线去掉,接好电路,按给定直流输入信号(Ui1和 Ui2 由同一信号源提供),测量对应的 输出电压,把结果记入表 6-5 中。

表 6-5

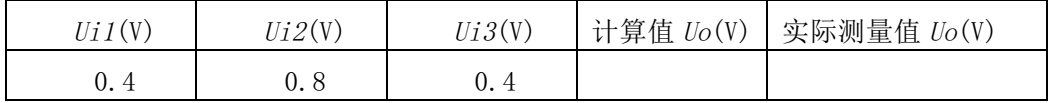

## 四、实验器材

1、 实验箱 2、数字万用表 3、函数信号发生器 4、交流毫伏表

5、双踪示波器

#### 五、实验预习要求

- 1、写出本实验中同相比例放大器的闭环电压增益公式的推导过程。
- 2、写出本实验中加减法器输出电压公式的推导过程。
- 3、计算出各部分的理论值填入相应的表中。
- 4、阅读相关教材。

### 六、实验报告要求

- 1、整理实验数据,填入表中。
- 2、᧿述用示波器观察波形的情况。
- 3、将实验结果与理论计算值比较,并分析误差产生的原因。

# 七、思考题

1、运算放大器作比例放大时,R1与 RF 的阻值误差为±10%,试问如何分析和计算电压增益的

误差?

 2、运算放大器作精密放大时,同相输入端对地的直流电阻要与反相输入端对地的直流电阻相 等,如果不相等,会引起什么现象?

30